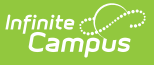

### **Personal Finance Assessment Spring Assessment (Missouri)**

Last Modified on 10/21/2024 8:22 am CDT

[Report](http://kb.infinitecampus.com/#report-logic) Logic | [Report](http://kb.infinitecampus.com/#report-editor) Editor | [Generate](http://kb.infinitecampus.com/#generate-the-personal-finance-spring-pre-code-extract) the Personal Finance Spring Pre-Code Extract | Report Layout

Tool Search: MOSIS Extracts

Students who take the Personal Finance Assessment for Spring:

- Students who are taking a course in which the Personal Finance competencies are embedded are required to take the assessment.
- Students who are attempting to "test out" are required to take the assessment.
- For students who are enrolled in a stand-alone Personal Finance course, the assessment is optional.

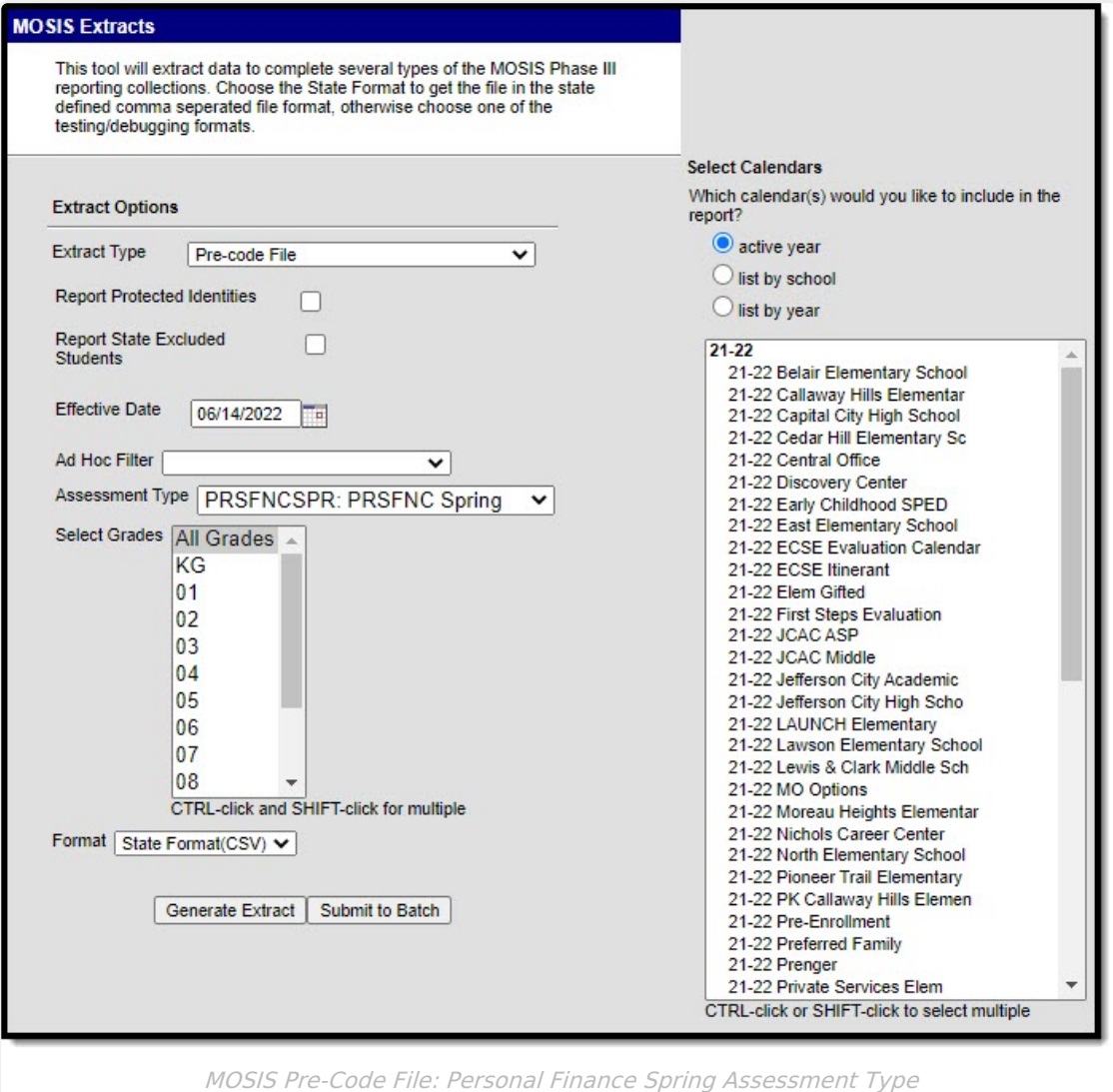

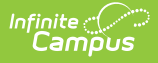

## **Report Logic**

A record for a student/course/section is returned when:

- The student is assigned to the state-mapped grade level selected on the Extract editor.
- The student is enrolled in the calendar selected in the extract editor.
- The student is scheduled into a course section where the value selected in the Assessment Type dropdown list on the Section editor is the selection (Spring, Fall, Summer) in the testing window field on the extract editor.

A record is not be included when the student, course, calendar and/or grade level is marked as state exclude.

#### **Field Description Extract Type** Indicates the type of MOSIS Extract being generated. Choose **Pre-code File**. **Report Protected Identities** When marked, student identity information (last name, first name, etc.) reports from the Protected Identity Information fields. **Report State Excluded Student** When marked, students who meet the report population requirements but their enrollment record is marked as State Exclude report along with all other records. When not marked, students marked as State Exclude on their enrollment record are excluded from the report. **Effective Date** Entered date is used to return students actively enrolled as of that date. **Ad hoc Filter** Selection of a filter limits the set of students to only those included in the filter. **Assessment Type** Determines the pre-code file that generates. Choose **PRSFNCSPR: PRSFNC Spring. Select Grades** Indicates which grade levels are included in the extract. All grade levels can be selected, but the Personal Finance Spring extract only reports data for students in grades 9-12. **Format** Determines the program used to display the report. State Format is in CSV - use this option when submitting data to the state. Use the other options or data review and testing - Tab Delimited, HTML, or XML. **Calendar Selection** Indicates from which enrollments are included in the extract. At least one calendar must be selected to generate the report. Calendars can be selected by active year, school name or year.

## **Report Editor**

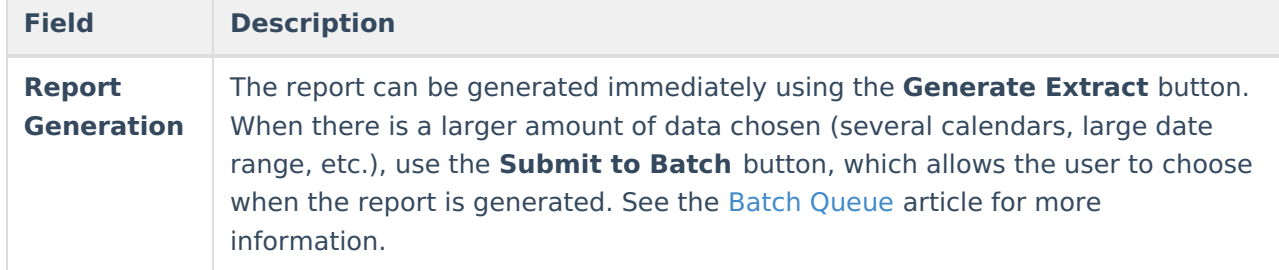

#### **Generate the Personal Finance Spring Pre-Code Extract**

- 1. Select the **Pre-code File** option from the **Extract Type** dropdown list.
- 2. Mark the **Report Protected Identities** checkbox, if desired.
- 3. Mark the **Report State Excluded Students** checkbox, if desired.
- 4. Enter the **Effective Date** in mmddyy format or by clicking the calendar icon and selecting a date, if applicable.
- 5. Select an **Ad hoc Filter**, if applicable.
- 6. Select the **Assessment Type** as **PRSFNCSPR: PRSFNC Spring** from the dropdown list.
- 7. Select which **Grades** to include in the report.
- 8. Select the desired **Format** of the extract. For submission to MOSIS, select the State Format (CSV). Select any of the other formats for data review prior to submission.
- 9. Select which **Calendar(s)** to include report within the extract. Selecting multiple calendars may impact extract generation times and overall Campus performance.
- 10. Click the **Generate Extract** button or the **Submit to Batch** button. The extract will appear in a separate window in the designated format.

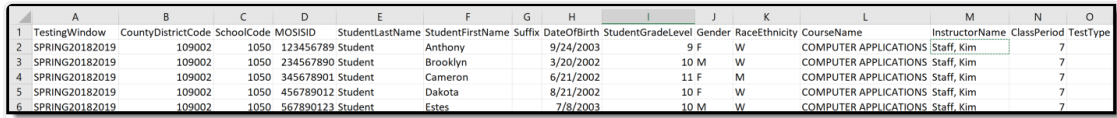

Personal Finance Spring - CSV Format

# **Report Layout**

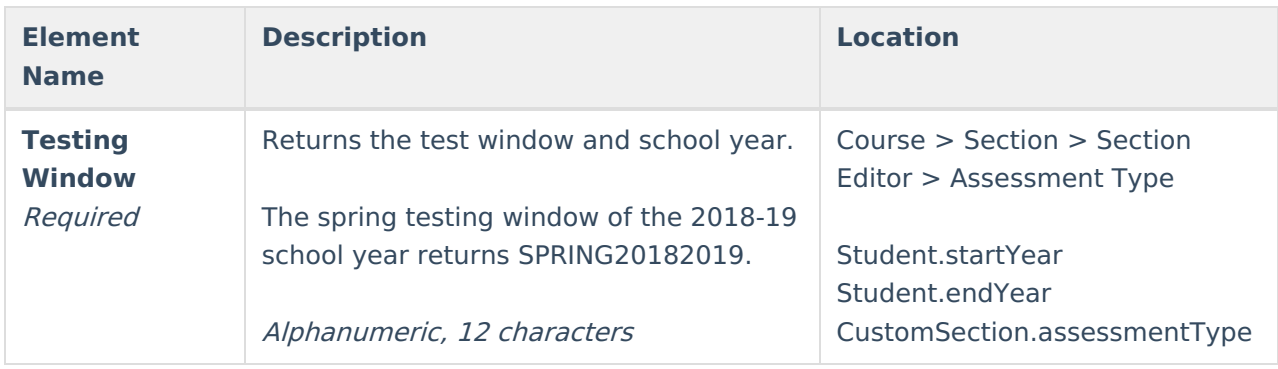

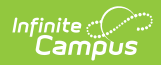

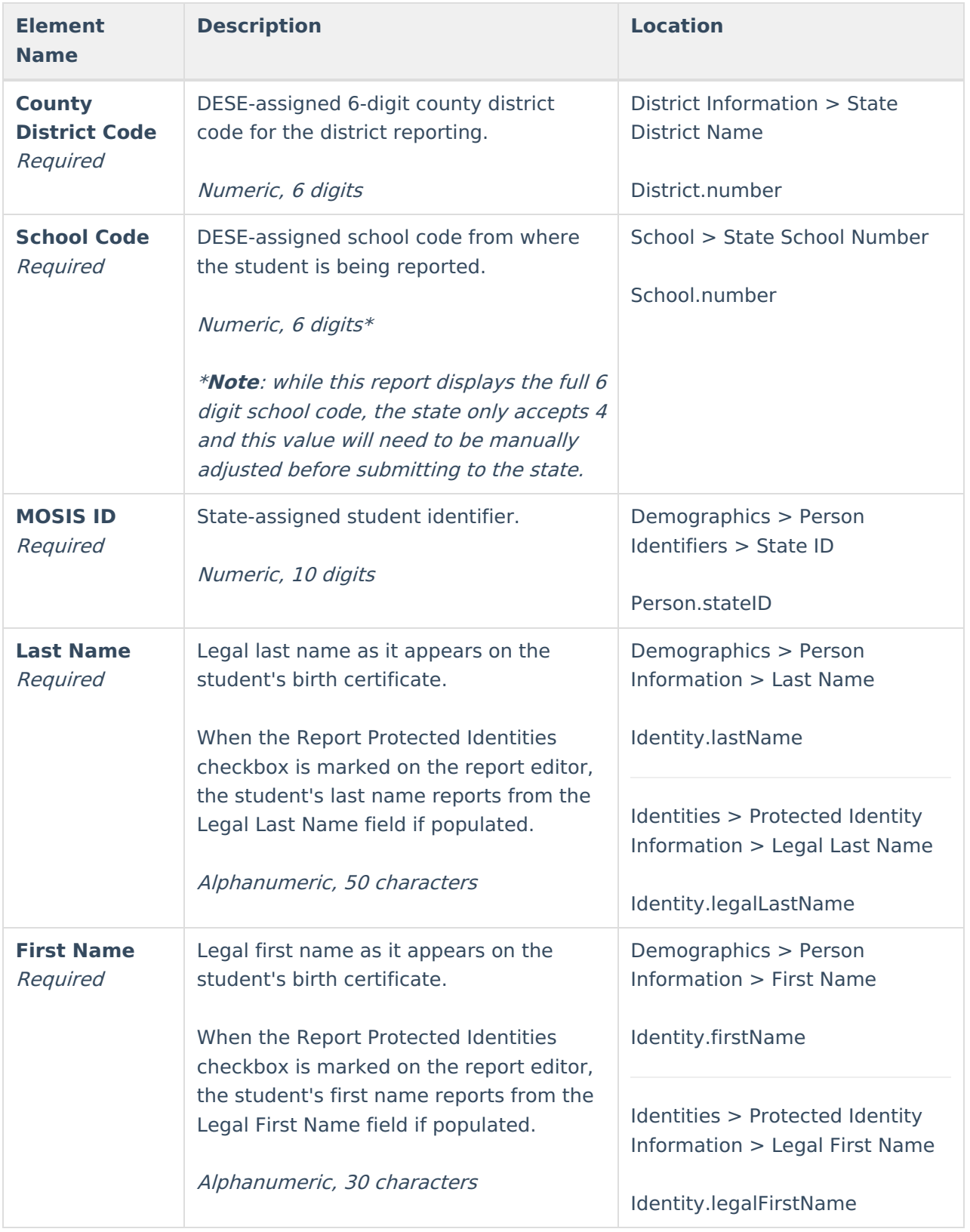

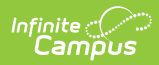

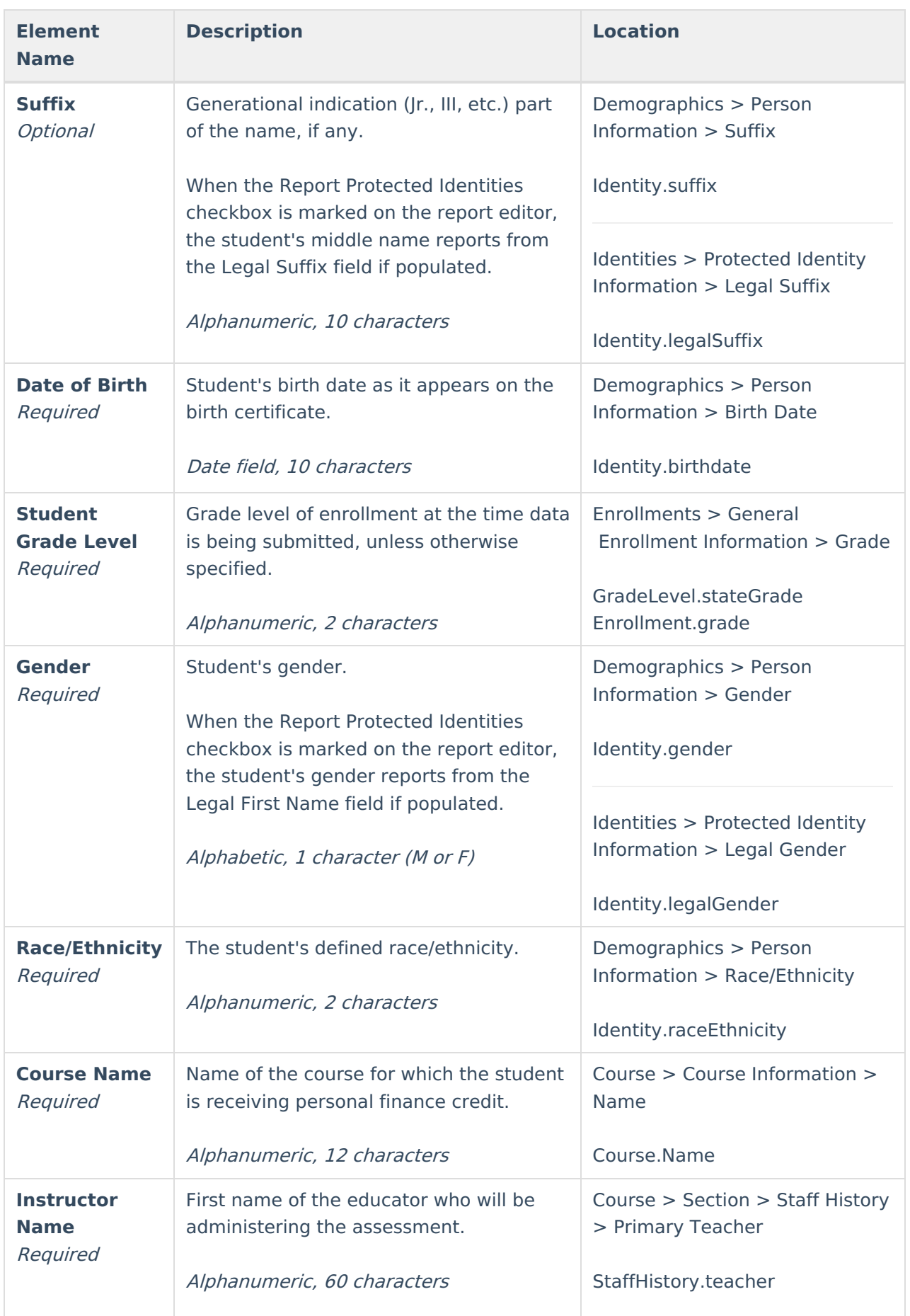

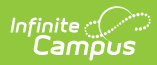

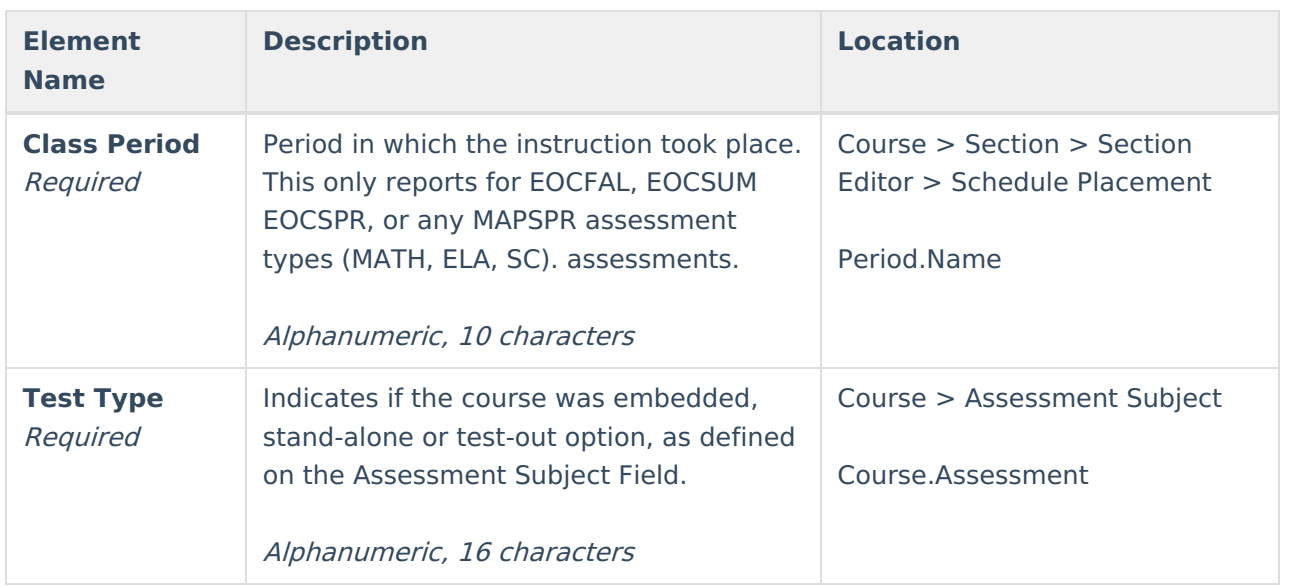